### **Oracle® Banking Platform Collections**

Event Manager Guide Release 2.7.1.0.0 **F16199-01**

March 2019

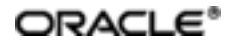

Oracle Banking Platform CollectionsEvent Manager Guide, Release 2.7.1.0.0

F16199-01

Copyright © 2011, 2019, Oracle and/or its affiliates. Allrights reserved.

This software and related documentation are provided under a license agreement containing restrictions on use and disclosure and are protected by intellectual property laws. Except as expressly permitted in your license agreement or allowed by law, you may not use, copy, reproduce, translate, broadcast, modify, license, transmit, distribute, exhibit, perform, publish or display any part, in any form, or by any means. Reverse engineering, disassembly, or decompilation of this software, unless required by law for interoperability, is prohibited.

The information contained herein is subject to change without notice and is not warranted to be error-free. If you find any errors, please report them to us in writing.

U.S. GOVERNMENT END USERS: Oracle programs, including any operating system, integrated software, any programs installed on the hardware, and/or documentation, delivered to U.S. Government end users are "commercial computer software" pursuant to the applicable Federal Acquisition Regulation and agency-specific supplementalregulations. As such, use, duplication, disclosure, modification, and adaptation of the programs, including any operating system, integrated software, any programs installed on the hardware, and/or documentation, shall be subject to license terms and license restrictions applicable to the programs. No other rights are granted to the U.S. Government.

This software or hardware is developed for general use in a variety of information management applications. It is not developed or intended for use in any inherently dangerous applications, including applications that may create a risk of personal injury. If you use this software or hardware in dangerous applications, then you shall be responsible to take all appropriate failsafe, backup, redundancy, and other measures to ensure its safe use. Oracle Corporation and its affiliates disclaim any liability for any damages caused by use of this software or hardware in dangerous applications.

Oracle and Java are registered trademarks of Oracle and/or its affiliates. Other names may be trademarks of their respective owners.

This software or hardware and documentation may provide access to or information on content, products and services from third parties. Oracle Corporation and its affiliates are not responsible for and expressly disclaim all warranties of any kind with respect to third-party content, products, and services. Oracle Corporation and its affiliates will not be responsible for any loss, costs, or damages incurred due to your access to or use of third-party content, products, or services.

# **Contents**

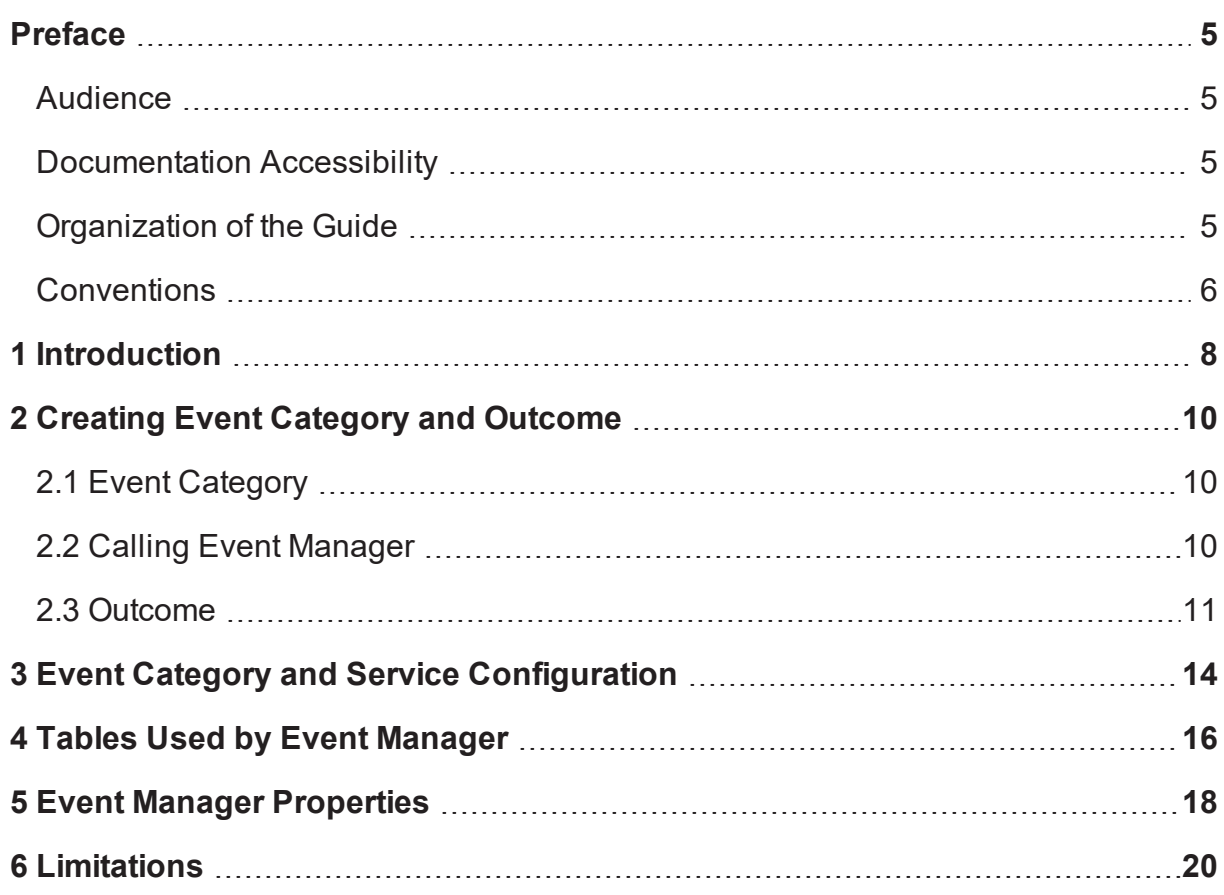

# **List of Tables**

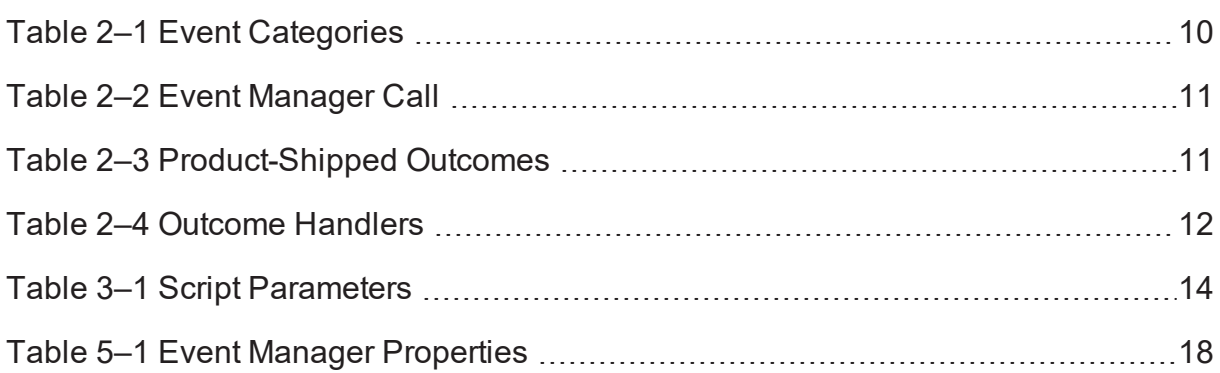

## **Preface**

<span id="page-4-0"></span>This document helps you to define event configuration, which includes day zero setup and information about how to create event category, outcome, and how to attach a specific event category to your service (Business Object/Business Service). An event can trigger multiple outcomes and this document covers the details of configuration required in Oracle Banking Collections and Oracle Banking Recoveryto enable this feature. The document also covers the list of product-shipped event outcomes and related configurations shipped with product deliverable.

This preface contains the following topics:

- **n** [Audience](#page-4-1)
- **n** [Documentation](#page-4-2) Accessibility
- **n** [Organization](#page-4-3) of the Guide
- **n** [Conventions](#page-5-0)

### <span id="page-4-1"></span>**Audience**

This document is intended for the following:

- Consulting Staff
- **n** Administrators

## <span id="page-4-2"></span>**Documentation Accessibility**

For information about Oracle's commitment to accessibility, visit the Oracle Accessibility Program website at [http://www.oracle.com/us/corporate/accessibility/index.html.](http://www.oracle.com/us/corporate/accessibility/index.html)

### **Access to Oracle Support**

Oracle customers have access to electronic support through My Oracle Support. For information, visit <http://www.oracle.com/us/corporate/accessibility/support/index.html#info> or visit <http://www.oracle.com/us/corporate/accessibility/support/index.html#trs> if you are hearing impaired.

### <span id="page-4-3"></span>**Organization of the Guide**

This document contains:

Chapter 1 [Introduction](#page-7-0)

This chapter presents an overview of event manager.

[Chapter 2](#page-9-0) Creating Event Category and Outcome

This chapter provides information on creating event categories and outcomes.

Chapter 3 Event Category and Service [Configuration](#page-13-0)

This chapter provides information on configuring event categories and service relations.

[Chapter 4](#page-15-0) Tables Used by Event Manager

This chapter describes the tables used by event manager.

### Chapter 5 Event Manager [Properties](#page-17-0)

This chapter describes the property file used by event manager.

### Chapter 6 [Limitations](#page-19-0)

This chapter describes the event manager limitations.

## <span id="page-5-0"></span>**Conventions**

The following text conventions are used in this document:

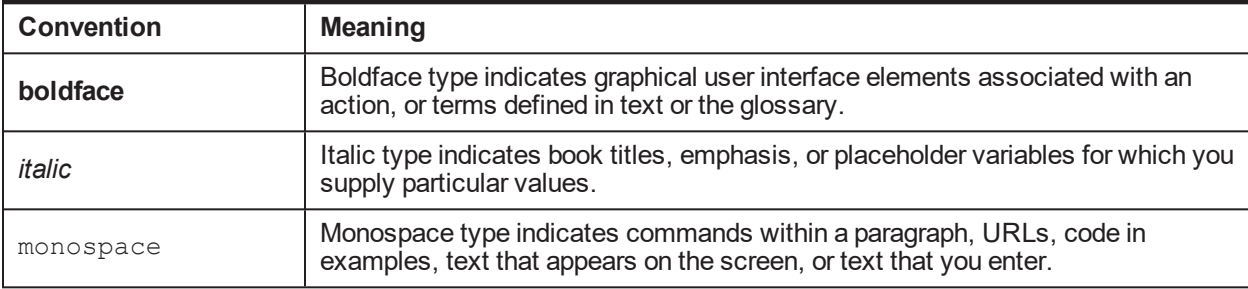

# **1 Introduction**

<span id="page-7-0"></span>Event manager responds to events in the system by performing set of validations and set of activities (referred as outcome). Any activity, internal or external that affects the handling of accounts in Oracle Banking Collections and Oracle Banking Recovery can be classified as an event. Events are classified under categories and can be configured from Oracle Banking Collections and Oracle Banking Recovery admin user interface. Each category can have multiple events defined with different priorities. Event categories can be mapped to multiple events in the system. Outcomes are triggered on occurrence of the events in the system.

# <span id="page-9-0"></span>**2 Creating Event Category and Outcome**

Every event is created under a category. Each category can have multiple events defined with different priority levels. Each event can have different set of outcome. This chapter covers the details of productshipped categories and outcomes along with the steps to configure new category and outcome.

## <span id="page-9-1"></span>**2.1 Event Category**

Following are the event categories that are shipped along with Oracle Banking Collections and Oracle Banking Recovery:

<span id="page-9-3"></span>These event categories are shipped as day zero SQL scripts.

*Table 2–1 Event Categories*

| <b>Event Category</b>                   | <b>Description</b>                                                                                                 |
|-----------------------------------------|----------------------------------------------------------------------------------------------------|
| Payment                                 | Event under this category is triggered when payment is<br>received from the host.                                  |
| Net Arrear Amount                       | Event under this category is triggered when there is change<br>in the net arrear amount.                           |
|                                         | Net Arrear Amount = Overdue Amount - Unclear Funds                                                                 |
| <b>Outstanding Amount</b>               | Event under this category is triggered when there is change<br>in outstanding amount.                              |
| <b>Account Level Warning Indicator</b>  | Event under this category is triggered when any warning<br>indicator is updated for the account.                   |
| <b>Customer Level Warning Indicator</b> | Event under this category is triggered when any warning<br>indicator is updated for the customer.                  |
| Case Closure                            | Event under this category is triggered when case is closed.                                                        |
| Follow-up                               | Event under this category is triggered when follow-up is<br>taken. Follow-up can be on Case or PTP.                |
| Condition                               | Event under this category is triggered when conditions are<br>satisfied for a set of accounts, customers or cases. |
| <b>User Defined Events</b>              | This category is for implementation team.                                                                          |

## <span id="page-9-2"></span>**2.2 Calling Event Manager**

Event Manager can be called in the following ways:

- **n Online**: All transactions that occur through application user interface.
- **Batch:** Transactions that occur through Oracle Banking Collections and Oracle Banking Recovery batches.
- <sup>n</sup> **Event Manager Batch**: Batch to execute events on list of accounts, customers, and cases.

The following table summarizes various ways of calling Event Manager:

#### <span id="page-10-1"></span>*Table 2–2 Event Manager Call*

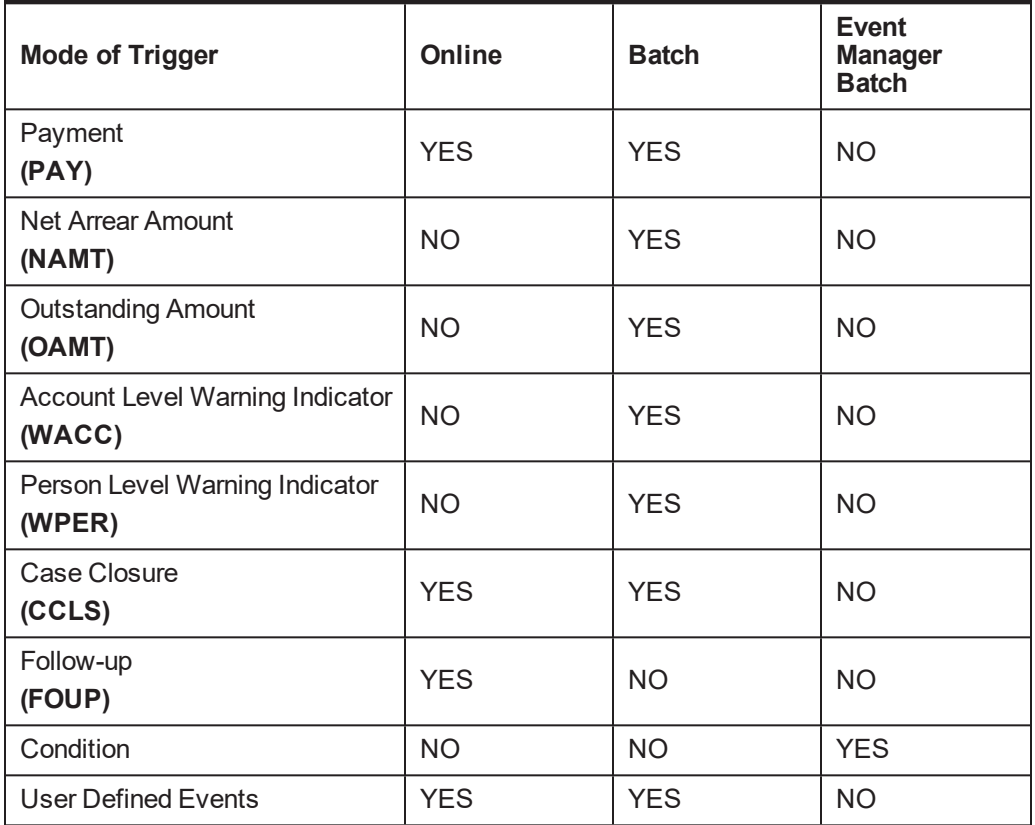

### <span id="page-10-0"></span>**2.3 Outcome**

An outcome is result of any event triggered in the system. Oracle Banking Collections ans Oracle Banking Recovery provides a set of outcomes, which can be mapped to events defined for specific categories. The product architecture provides a way to plug in a new handler for a given outcome. The outcome and corresponding handler class are part of flx\_fw\_config\_all\_b table which is described in the next section.

<span id="page-10-2"></span>Below is the list of outcomes shipped with product:

*Table 2–3 Product-Shipped Outcomes*

| <b>Outcome</b>   | <b>Description</b>                                                                           |
|------------------|----------------------------------------------------------------------------------------------|
| Create Case      | This outcome creates case for configured case type depending upon the<br>input to the event. |
|                  | For example, account or customer.                                                            |
| Close Case       | This outcome closes case for configured case type depending upon the<br>input to the event.  |
|                  | For example, account or customer or case.                                                    |
| <b>Hold Case</b> | This outcome holds case of configured case type for specified number of<br>days.             |
|                  | For example, account or customer or case.                                                    |

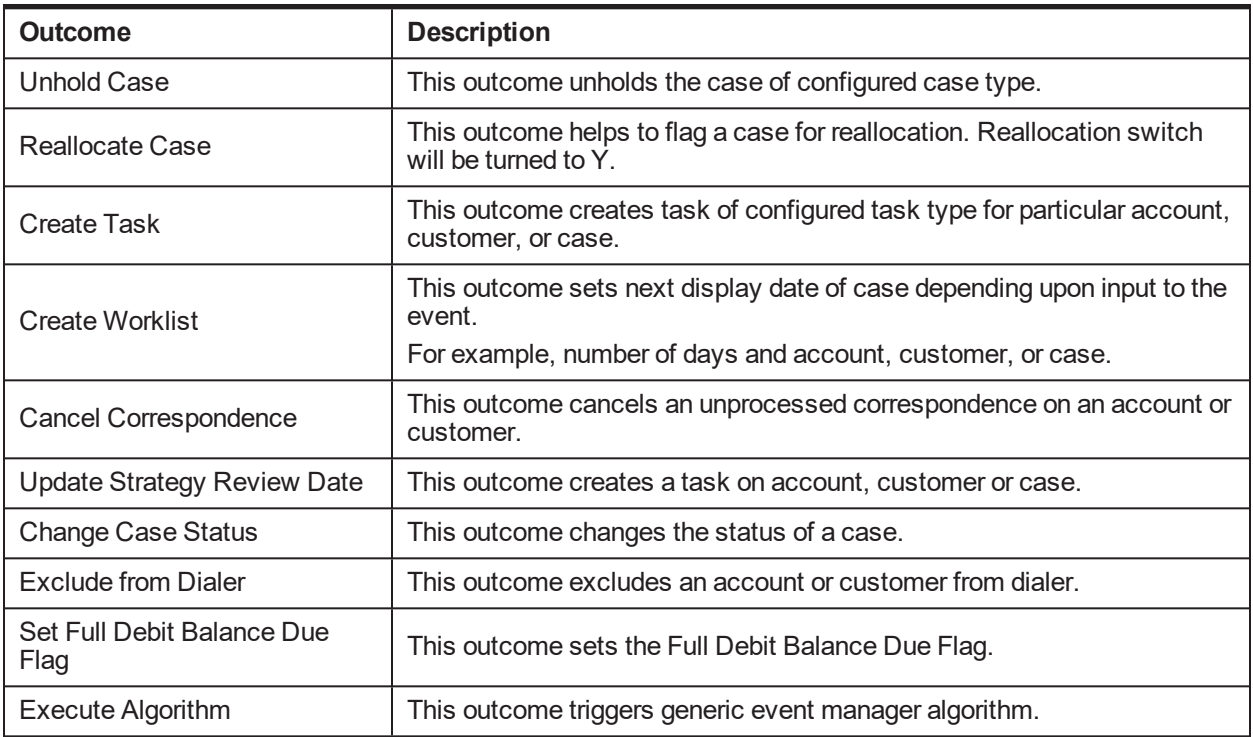

<span id="page-11-0"></span>The following table provides you details of Outcome Code, Outcome Name and their corresponding handlers:

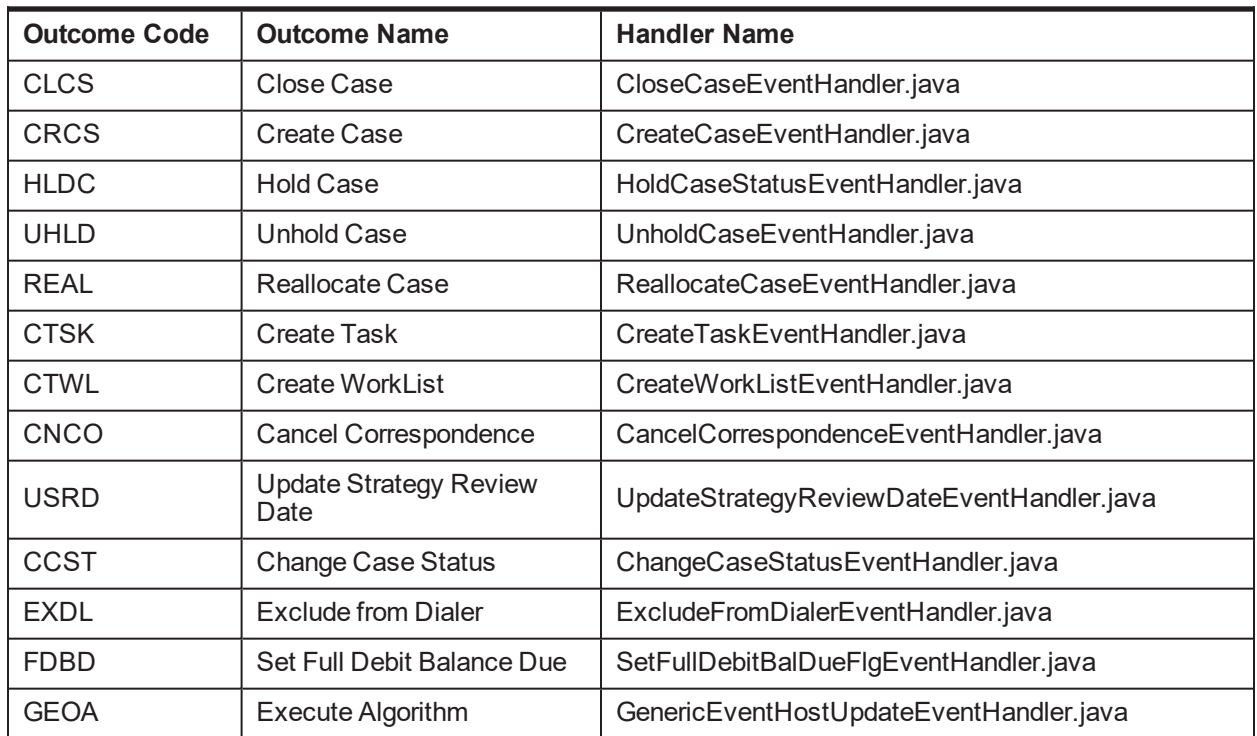

#### *Table 2–4 Outcome Handlers*

#### **Note:**

You can override the above handlers by performing the following steps:

1. Implement your own handler.

2. Change mapping of handler in flx\_fw\_config\_all\_b table against Category Id CollectionEventManagerFactory.

Points to note:

- **Occurrence of each event category will trigger event manager to perform one or many outcomes.**
- <sup>n</sup> Occurrence of each event category will first trigger all the global events (for a specific event category) and then all the case specific events (for that event category) in order of priority that is, highest to lowest.
- **n** One event category should only execute events defined within that category.
- **n** For user defined events consulting should decide to pass input parameters as per the user defined events. However, parameters will be restricted to Account, (P) Primary customer, and Case ID.
- Multiple event IDs can be defined for each event category.
- Each event will have a priority. Events under each event category are executed in order of priority.
- <sup>n</sup> Business rules can be associated with each event ID.
- **Business rules are evaluated by rule engine when the event is triggered.**
- **n** If no rule is attached to an event then business rule evaluation is skipped.
- Event category conditions are set of rules which are executed in batch. Each condition can have an output account, customer, or case.
- <sup>n</sup> For global events, system should allow to configure a queue against task creation to which the created task will be allocated.

# <span id="page-13-0"></span>**3 Event Category and Service Configuration**

In order to execute events after the service is invoked, you must configure service with one of the above listed categories. You can map a single category to a service. Events belonging to the mapped category are executed after the service is invoked.

In order to map service with category, you must create SQL script.

The system supports addition of new event category and service association by using scripts. Execute the script **AddEventCategoryServiceRel.sql** and then provide the input parameters. Log in to the SQL client with any credential that has access to Oracle Banking Collections and Oracle Banking Recovery schema and has privilege to execute scripts.

For example,

For FollowUp event category write script as:

>@ AddEventCategoryServiceRel.sql "C1-ChangeFollowUp" "FOUP" "Y" "//accountNumber" "//hostCustomerNbr" "//accountId" "//personId" "//sourceHostString" "//partyTypeFlg" "//toDoCaseId"

<span id="page-13-1"></span>Enter the following parameters in the above script:

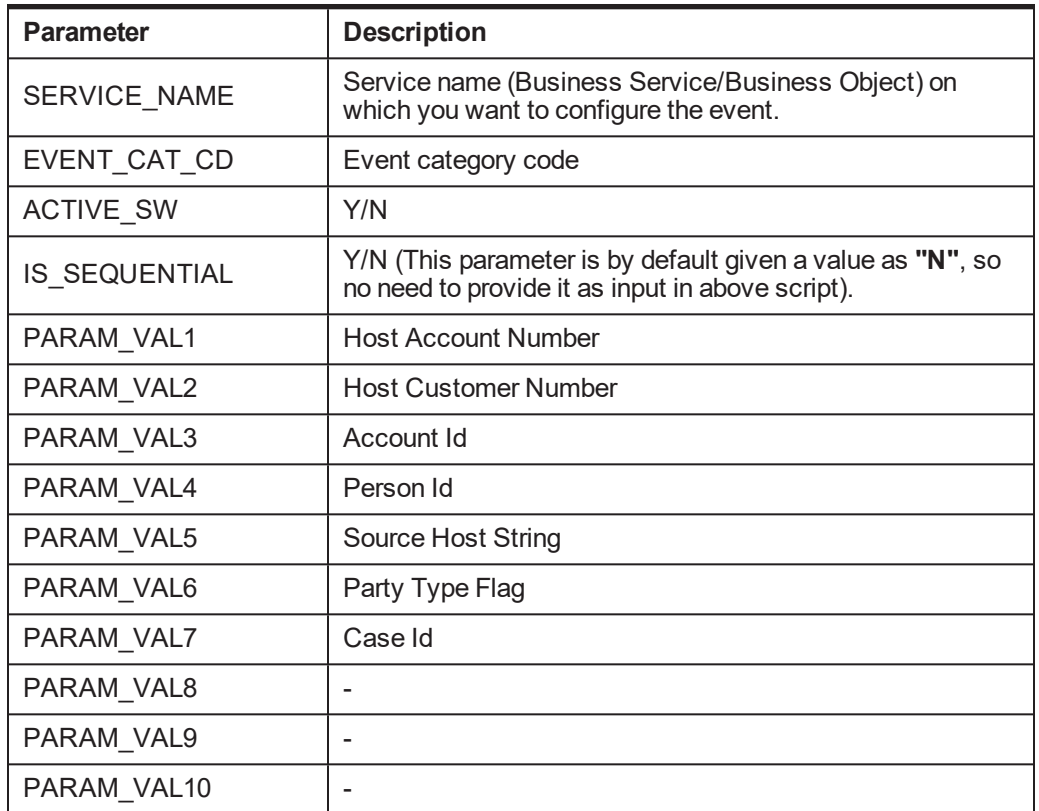

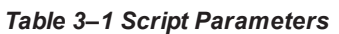

# **4 Tables Used by Event Manager**

<span id="page-15-0"></span>Event manager uses the following tables:

- 1. CI\_EVENT
- 2. CI\_EVENT\_L
- 3. CI\_EVENT\_CATEGORY
- 4. CI\_EVENT\_CATEGORY\_L
- 5. CI\_OUTCOME
- 6. CI\_OUTCOME\_L
- 7. CI\_EVENT\_CAT\_SERVICE\_REL
- 8. CI\_EVENT\_OUTCOME\_REL
- 9. CI\_EVENT\_EXE\_LOG

## **5 Event Manager Properties**

<span id="page-17-0"></span>Event manager properties have been saved in table **flx\_fw\_config\_all\_b** against **category\_id CollectionEventManagerFactory.**

<span id="page-17-1"></span>For detailed description of each event manager related property in the table, see the following table:

| <b>Property Name</b>                        | <b>Description</b>                                                                                              |
|---------------------------------------------|----------------------------------------------------------------------------------------------------|
| MAX_POOL                                    | Indicates the maximum number of parallel tasks for an outcome event.                                            |
| MIN POOL                                    | Indicates the minimum number of parallel tasks for an outcome event.                                            |
| <b>OUTCOMELIST</b>                          | Indicates the global list of outcome.                                                                           |
| <b>OUTCOME CODE= Handler</b><br>Class Name  | Indicates the outcome code and corresponding handler class mapping.                                             |
| <b>EXCEPTION HANDLER</b>                    | Indicates the exception handler implementation class. You can<br>implement your own exception handling.         |
| DATA PERSIST IMPL                           | Indicates the persist data for log implementation class. You can<br>implement your own logging class or method. |
| EVENTCATEGORY.Event<br><b>Category Code</b> | Indicates the event category execution mode mapping. Following are<br>the values:<br>P=Parallel<br>S=Sequential |
| Q_JNDI_NAME                                 | Indicates the JNDI name for JMS queue.                                                                          |
| QCF_JNDI_NAME                               | Indicates the JNDI name for JMS connection factory.                                                             |
| <b>CONSUMERNAME</b>                         | Module using Event Manager functionality. Currently, the property<br>value in the table is COLLECTION.          |

*Table 5–1 Event Manager Properties*

# **6 Limitations**

<span id="page-19-0"></span>Event manager has the following limitations:

- $\blacksquare$  There is no user interface to create the following objects:
	- Event Category
	- Outcome
	- Event Category and Service Relation
- <sup>n</sup> Facts for rule engine are populated by using rule fact extraction algorithm.